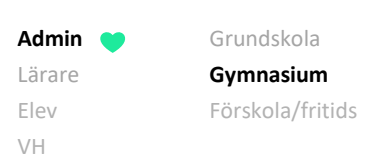

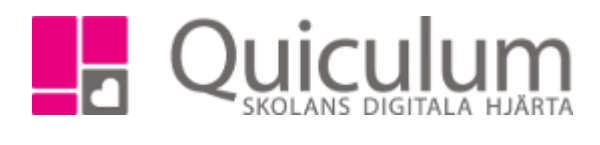

## Ta bort kurs från studieplan

*Kurser på studieplanen, som eleven inte läser, ska som regel tas bort. Denna instruktion beskriver hur du tar bort kurs(er), för enstaka elever, via Elevkort. Vill du ta bort kurs för flera elever rekommenderas Elevadministration (se instruktion 1111GY – Ta bort kurs från flera elevers studieplan)*

*OBS! Innan du tar bort kursen från elevens studieplan måste du koppla ur eleven ur eventuella undervisningsgrupper (se instruktion 1115 – Koppla ur enskild elev från undervisningsgrupp)*

- 1. Gå till **Elevkort**.
- 2. Gå in på fliken "Studieplan".

Här listas alla de kurser som eleven läser.

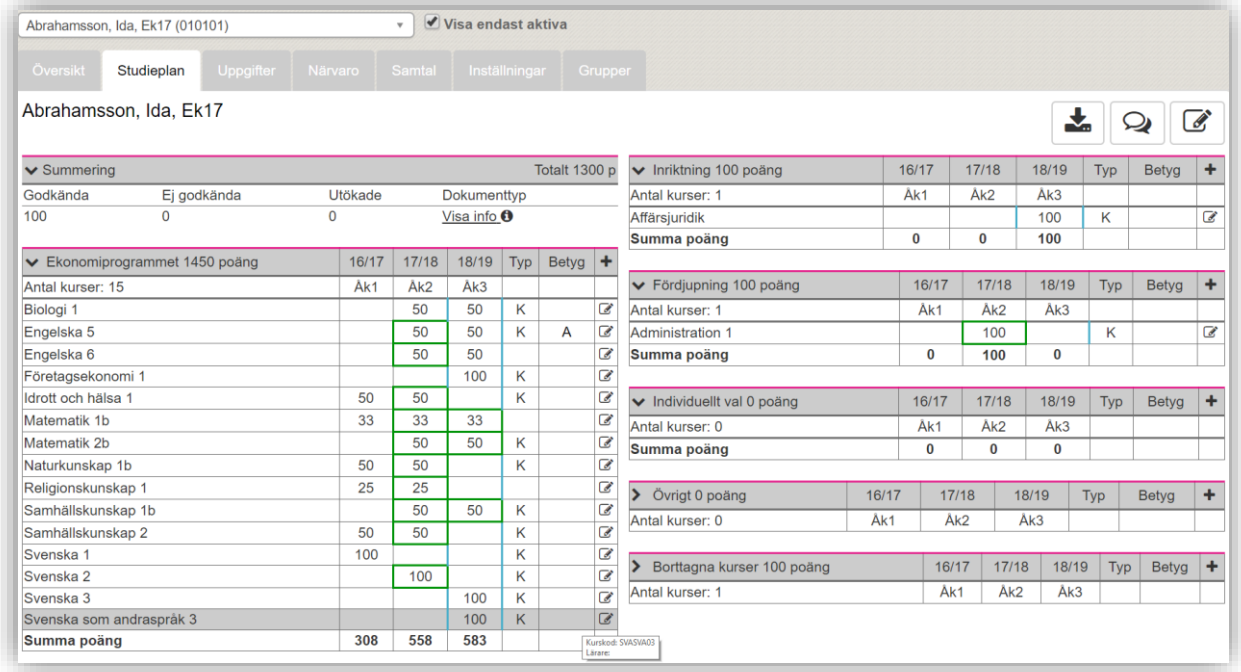

3. För att ta bort en kurs, klicka på redigeraknappen efter kursens namn. I vårt exempel vill vi ta bort "Svenska som andraspråk 3".

*(forts nästa sida)*

*Alla exempelnamn i Quiculum är fiktiva.* Quiculum

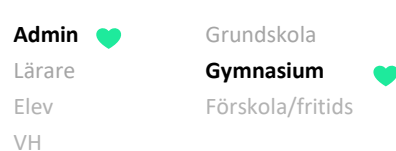

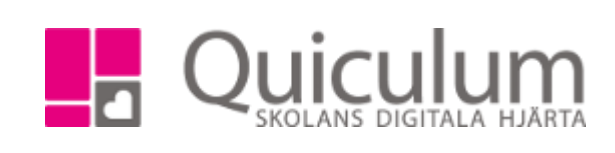

## 4. Välj alternativet "Ta bort kurs"

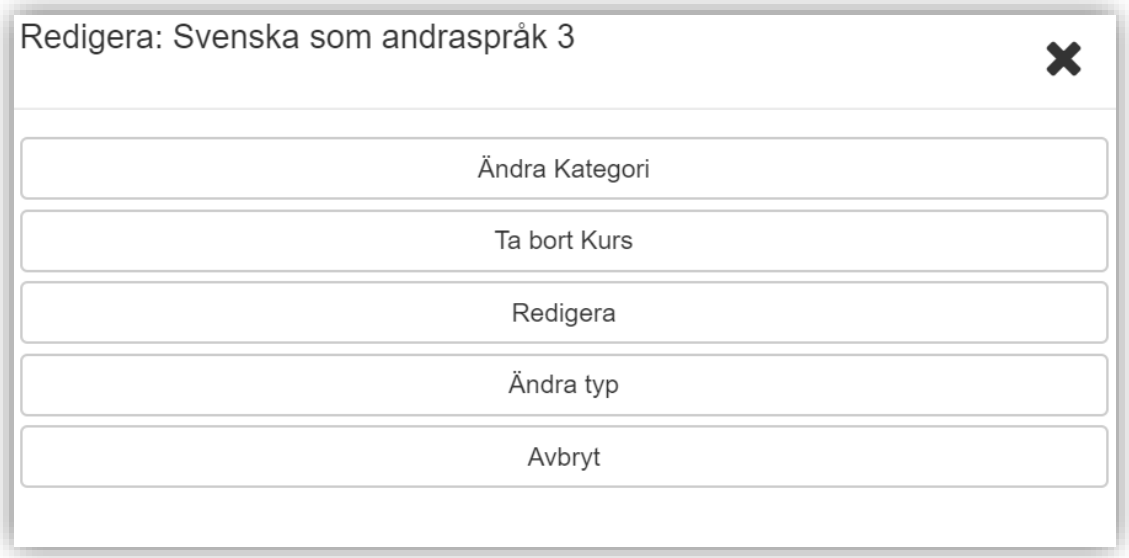

## Kursen plockas bort från elevens studieplan och hamnar istället under rubriken "Borttagna kurser"

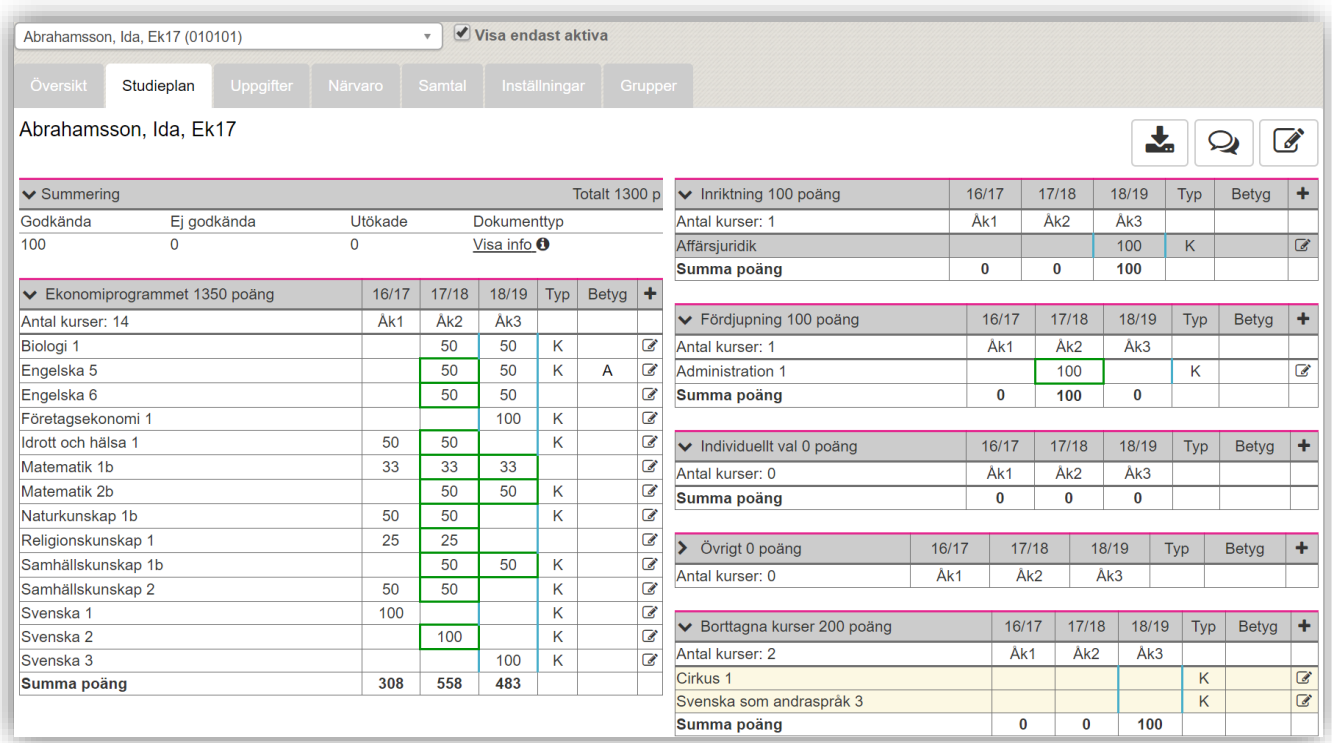